**BECKHOFF** New Automation Technology

# Functional description | EN TF5200 | TwinCAT 3 CNC

Gantry operation

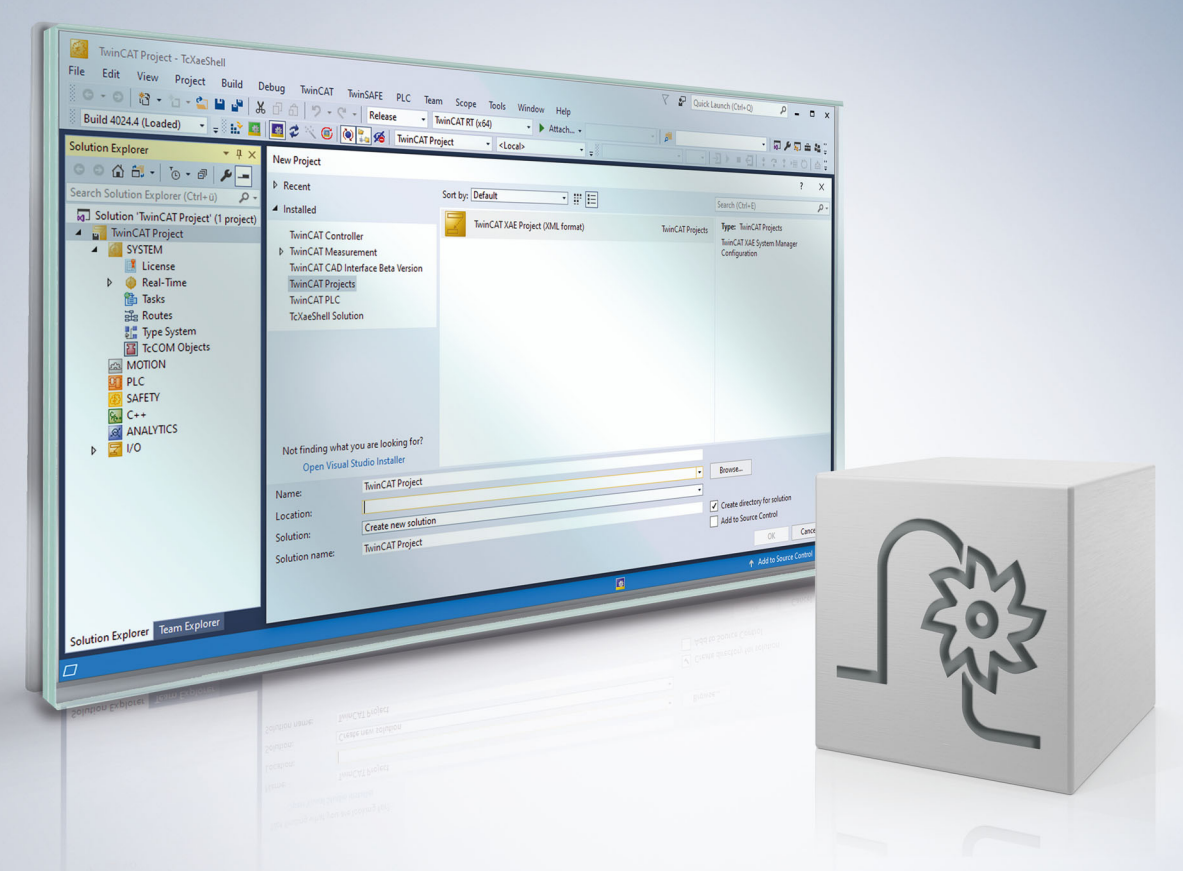

# **Notes on the documentation**

<span id="page-2-0"></span>This description is only intended for the use of trained specialists in control and automation engineering who are familiar with the applicable national standards.

It is essential that the documentation and the following notes and explanations are followed when installing and commissioning the components.

It is the duty of the technical personnel to use the documentation published at the respective time of each installation and commissioning.

The responsible staff must ensure that the application or use of the products described satisfy all the requirements for safety, including all the relevant laws, regulations, guidelines and standards.

#### **Disclaimer**

The documentation has been prepared with care. The products described are, however, constantly under development.

We reserve the right to revise and change the documentation at any time and without prior announcement. No claims for the modification of products that have already been supplied may be made on the basis of the data, diagrams and descriptions in this documentation.

#### **Trademarks**

Beckhoff®, TwinCAT®, TwinCAT/BSD®, TC/BSD®, EtherCAT®, EtherCAT G®, EtherCAT G10®, EtherCAT P®, Safety over EtherCAT®, TwinSAFE®, XFC®, XTS® and XPlanar® are registered trademarks of and licensed by Beckhoff Automation GmbH.

Other designations used in this publication may be trademarks whose use by third parties for their own purposes could violate the rights of the owners.

#### **Patent Pending**

The EtherCAT technology is patent protected, in particular by the following applications and patents: EP1590927, EP1789857, EP1456722, EP2137893, DE102015105702 with corresponding applications or registrations in various other countries.

### Fther**CAT**

EtherCAT® is registered trademark and patented technology, licensed by Beckhoff Automation GmbH, Germany

#### **Copyright**

© Beckhoff Automation GmbH & Co. KG, Germany.

The reproduction, distribution and utilisation of this document as well as the communication of its contents to others without express authorisation are prohibited.

Offenders will be held liable for the payment of damages. All rights reserved in the event of the grant of a patent, utility model or design.

# **General and safety instructions**

#### <span id="page-3-0"></span>**Icons used and their meanings**

This documentation uses the following icons next to the safety instruction and the associated text. Please read the (safety) instructions carefully and comply with them at all times.

#### **Icons in explanatory text**

- 1. Indicates an action.
- $\Rightarrow$  Indicates an action statement.

#### **DANGER**

#### **Acute danger to life!**

If you fail to comply with the safety instruction next to this icon, there is immediate danger to human life and health.

 **CAUTION**

#### **Personal injury and damage to machines!**

If you fail to comply with the safety instruction next to this icon, it may result in personal injury or damage to machines.

#### *NOTICE*

#### **Restriction or error**

This icon describes restrictions or warns of errors.

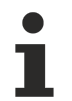

#### **Tips and other notes**

This icon indicates information to assist in general understanding or to provide additional information.

#### **General example**

Example that clarifies the text.

#### **NC programming example**

Programming example (complete NC program or program sequence) of the described function or NC command.

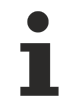

#### **Specific version information**

Optional or restricted function. The availability of this function depends on the configuration and the scope of the version.

# **Table of contents**

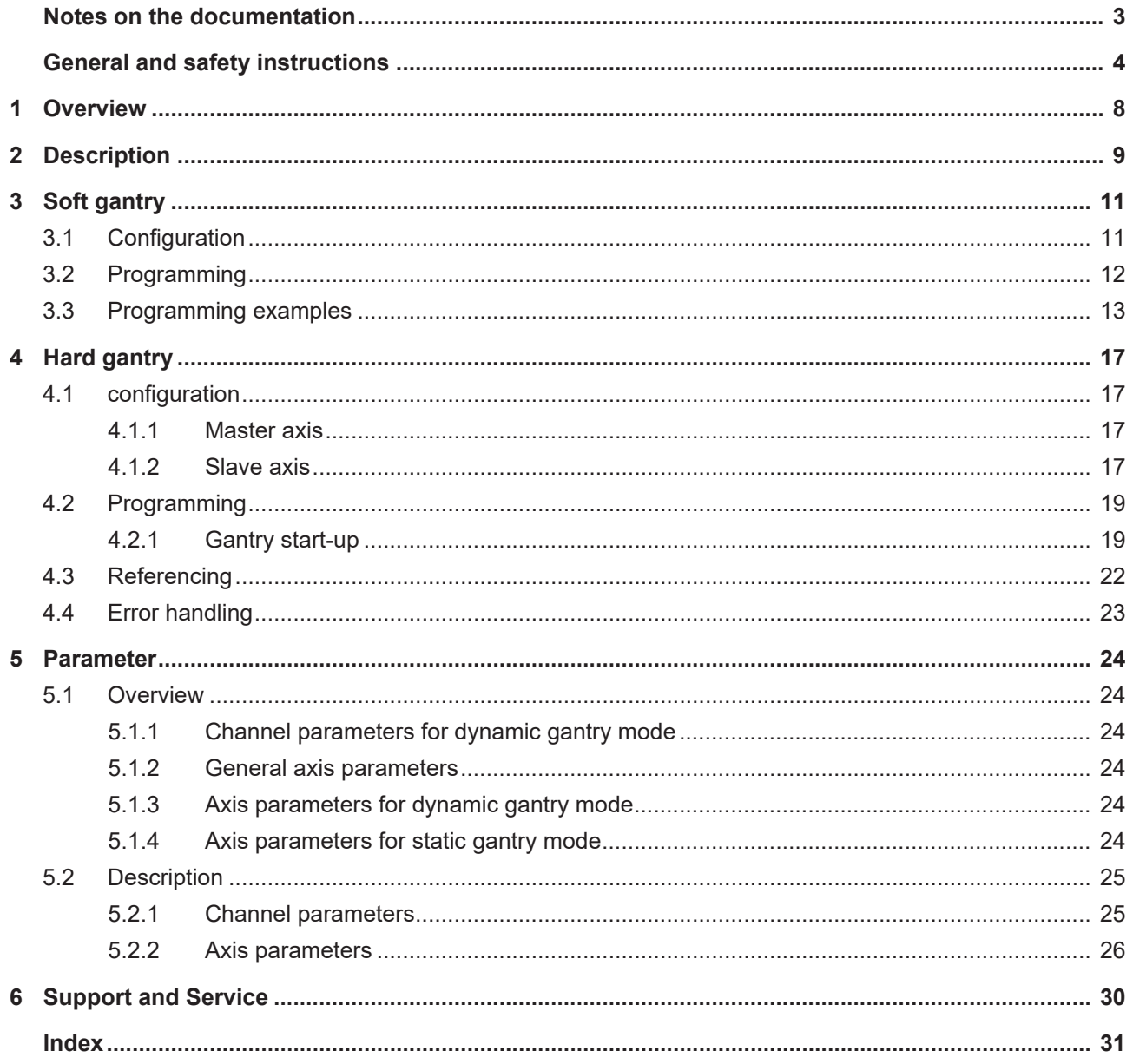

# **BECKHOFF**

## **BECKHOFF**

# **List of figures**

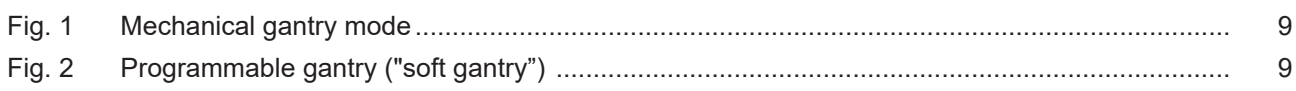

# <span id="page-7-0"></span>**1 Overview**

#### **Description**

In addition to default path programming, axes can also be operated in coupled state. This is referred to as gantry mode. Contrary to normal synchronous mode, additional monitoring mechanisms for position deviation are active and specific error reactions apply.

#### **Characteristics**

The following conditions apply to gantry mode with several axes

- identical drive types
- identical axis dynamic and control parameters
- identical error response (or no internal drive error response)

A distinction is made between:

- Soft gantry (programmable): Machines that do not require any mechanical gantry mode due to their basic structure can be operated by programming them in gantry mode
- Hard gantry (mechanical): Static gantry mode is defined by configuration since the axis are firmly coupled to one another due to the machine structure.

#### **Parametrisation**

Extensive settings are required in the channel and axis parameter lists to configure soft and hard gantry modes.

#### **Programming**

Soft gantry: The #SET AX LINK and #AX LINK NC commands are provided in extended syntax for the programmable gantry mode:

Hard gantry: Only the master axis in the channel is known for a hard gantry coupling. This can be programmed in the NC program.

#### *Mandatory note on references to other documents*

For the sake of clarity, links to other documents and parameters are abbreviated, e.g. [PROG] for the Programming Manual or P-AXIS-00001 for an axis parameter.

For technical reasons, these links only function in the Online Help (HTML5, CHM) but not in pdf files since pdfs do not support cross-linking.

# <span id="page-8-0"></span>**2 Description**

#### **Hard gantry (mechanical)**

In the case of mechanical (also static) gantry, the axes are firmly coupled to one another due to the machine structure and are defined by the machine configuration (see figure).

<span id="page-8-1"></span>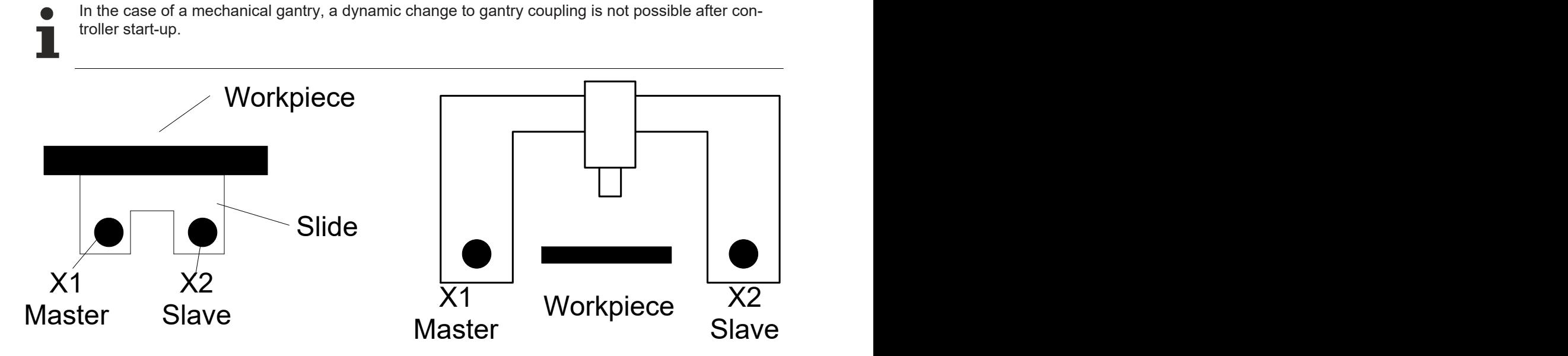

Fig. 1: Mechanical gantry mode

#### **Soft gantry (programmable)**

Machines that require no mechanical gantry mode due to their basic structure, for example milling machines with two independent slides, can be run by programming them in gantry mode. For example, this is necessary when slides must be linked to one another for clamping and machining large workpieces (see figure below).

<span id="page-8-2"></span>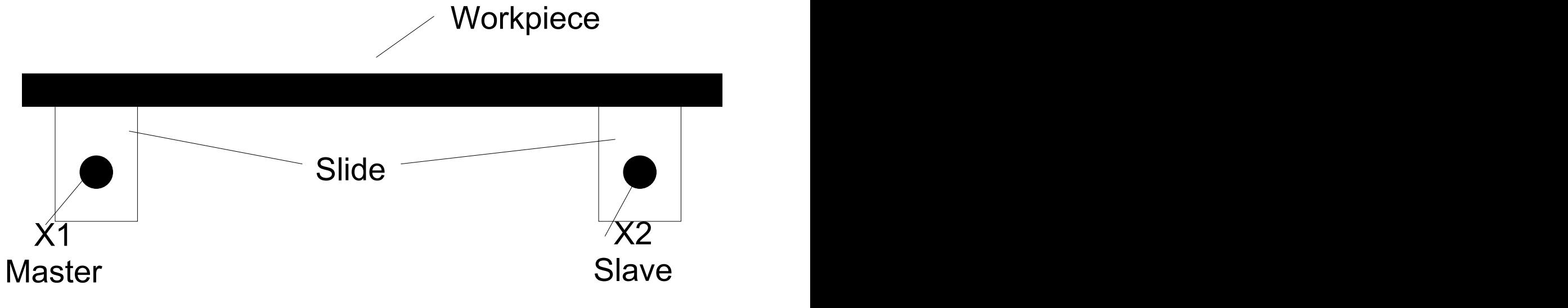

Fig. 2: Programmable gantry ("soft gantry")

#### **Monitoring functions**

- The axes specified in the gantry combination are coupled by setpoints. Coupling is monitored by actual values.
- A coupling offset can be specified between individual gantry axes.
- Two limits can be specified for monitoring.
- Monitoring is absolute after axis referencing or relative before referencing.

# <span id="page-10-1"></span><span id="page-10-0"></span>**3 Soft gantry**

### **3.1 Configuration**

#### **Dynamic gantry mode**

Additional monitoring mechanisms to monitor the deviation of axis positions and special strategies to compensate for these deviations apply to gantry axes.

Dynamic gantry mode can be defined in the NC program. In addition, the axis and channel parameters listed in the table below must be assigned:

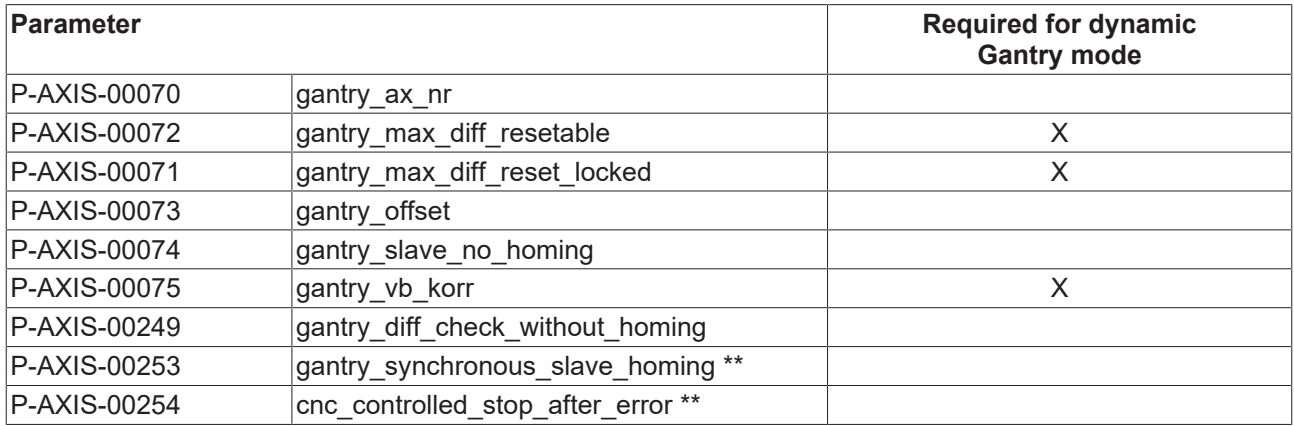

\*\*only for SERCOS-drives

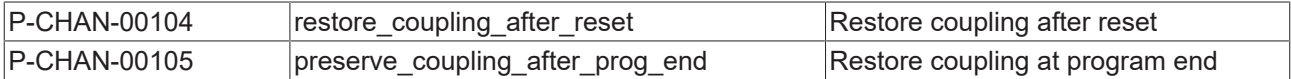

### <span id="page-11-0"></span>**3.2 Programming**

#### **Syntax, definition of a gantry coupling**

The #SET AX LINK and #AX LINK NC commands are provided in extended syntax for the programmable gantry mode:

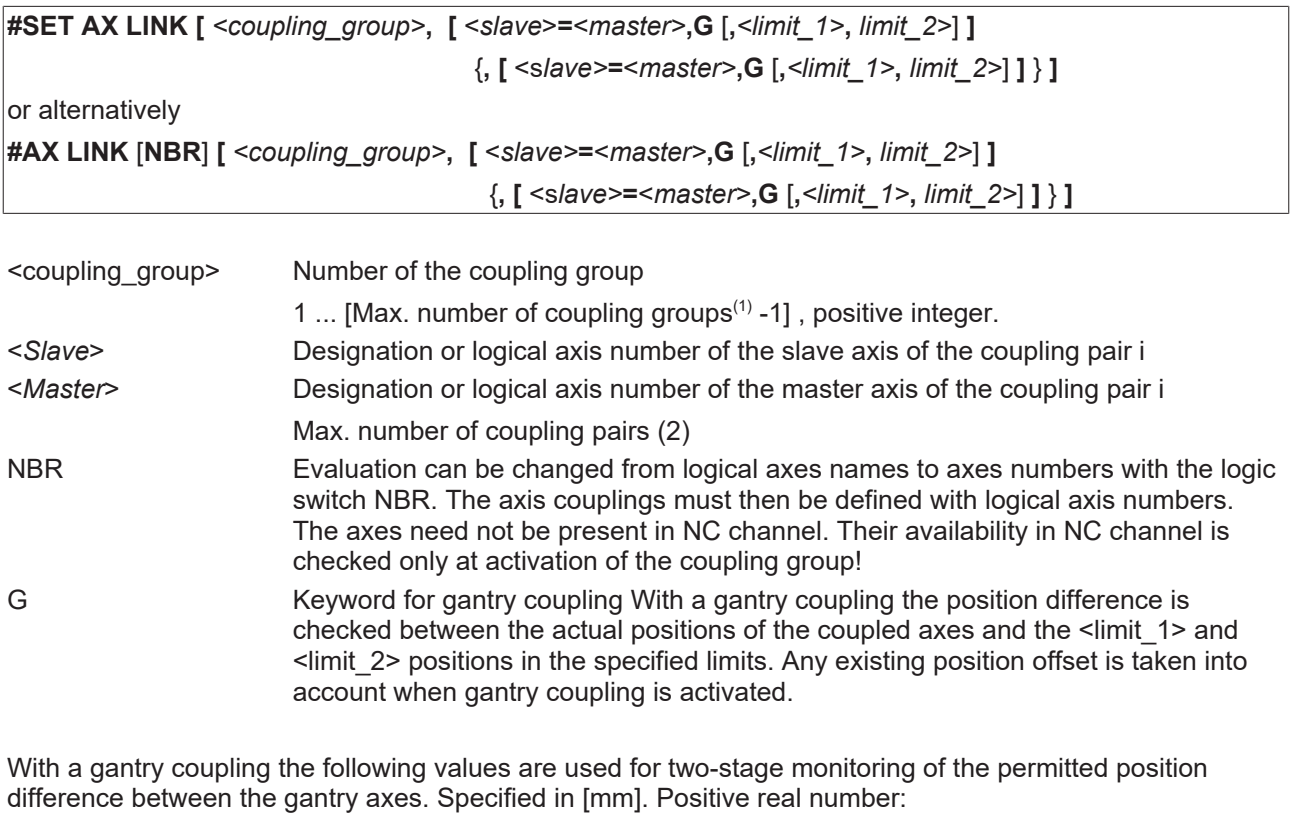

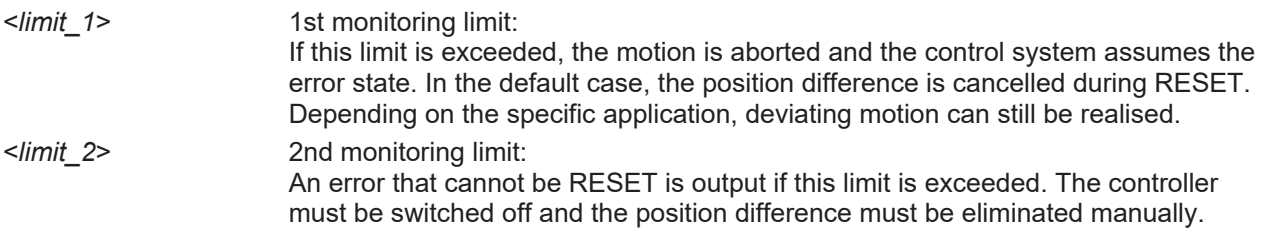

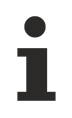

If the monitoring limits are not programmed, the defaults apply from the axis parameter data records P-AXIS-00072 and P-AXIS-00071 of the slave axis.

#### **Handling and operating principle**

- Gantry coupling takes place at precisely the positions where the axes are located at the time when coupling is selected. There is no need to specify an offset in the NC command because the offset is calculated internally in the position controller via the nominal positions.
- The dynamic data of the slave axis is taken into account in the contouring motion.
- If programmed accordingly (P-CHAN-00104/P-CHAN-00105), a coupling that is still active on RESET or at program end is implicitly restored for safety reasons the next time the program is started.

### <span id="page-12-0"></span>**3.3 Programming examples**

#### **Soft gantry coupling**

```
:
N10 #SET AX LINK[1, [Y2 = Y1,G,0.01,0.25]]
# Gantry coupling of Y1 as master axis and Y2 as slave
# axis. 1st limit is 10µm, 2. Limit is 250 µm.
N20 #SET AX LINK[2, [Y2 = Y1,G]] 
# Gantry coupling of Y1 (master) and Y2 (slave). The
# monitoring limits of the axis parameter data record of Y2 apply.
N30 #SET AX LINK [3,[Y2 = Y1]]
# Default coupling of Y2 with Y1. No gantry mode.
# or alternative
N10 #AX LINK[1, [Y2 = Y1,G,0.01,0.25]]
N20 #AX LINK NBR[2, [8 = 2, G]]
# Gantry coupling via logical axis numbers
```
Parallel machining of workpieces with a symmetrical or scaled contour can also be programmed by an extended syntax of the #SET AX LINK command. Position differences are not monitored in these modes (mirroring or scaling).

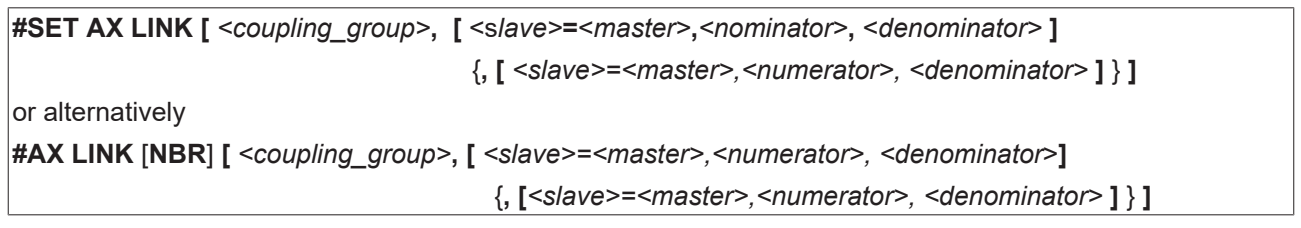

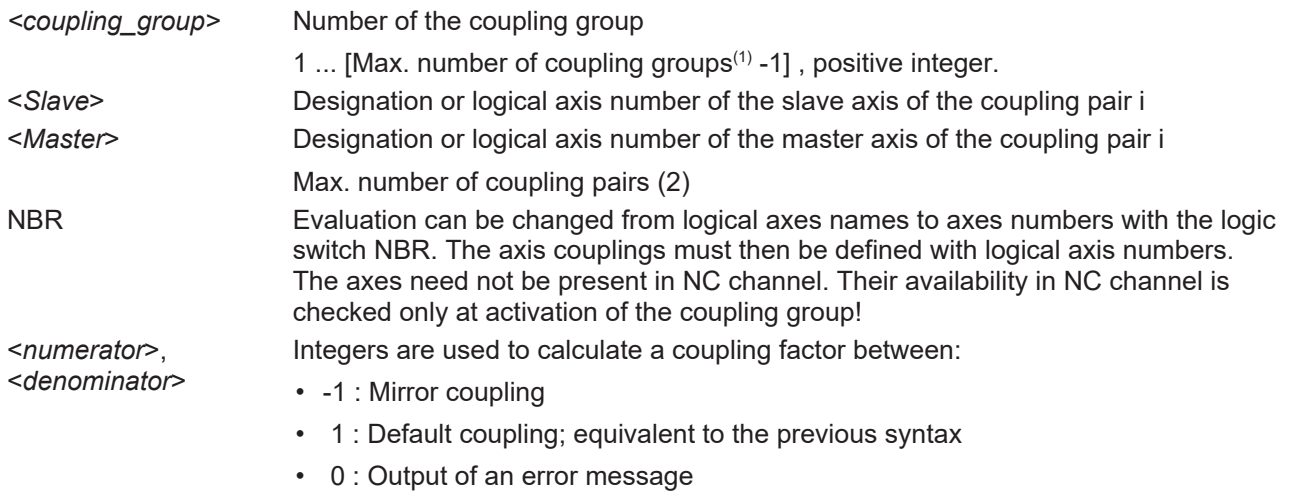

#### *NOTICE*

coupling factors unequal to -1 or 1 that have a scaling effect are not permitted. A warning is output and the coupling factor is assigned the value 1 (default coupling).

#### **Soft gantry: Mirror and default coupling**

: N10 #SET AX LINK[1, [Y2 = Y1,1,-1]] Mirror coupling (factor -1) N20 #SET AX LINK[1, [Y2 = Y1,-1,1]] Mirror coupling (factor -1) N30 #SET AX LINK[1, [Y2 = Y1,-2,2]] Mirror coupling (factor -1) N40 #SET AX LINK[1, [Y2 = Y1,1,1]] Default coupling N50 #SET AX LINK[1, [Y2 = Y1,2,2]] Default coupling N60 #SET AX LINK[1, [Y2 = Y1,0,1]] Error message, program is aborted N70 #SET AX LINK[1, [Y2 = Y1,1,0]] Error message, program is aborted N80 #SET AX LINK[1, [Y2 = Y1,1,2]] Warning (factor 0.5), default cpl. N90 #SET AX LINK[1, [Y2 = Y1,2,3]] Warning (factor 0.666), default cpl. N100 #SET AX LINK[1, [Y2 = Y1,3,2]] Warning (factor 1.5), default cpl. N110 #SET AX LINK[1, [Y2 = Y1,-1,2]] Warning (factor -0.5), default cpl. N120 #SET AX LINK[1, [Y2 = Y1,-3,2]] Warning (factor -1.5), default cpl.

```
or alternatively
```
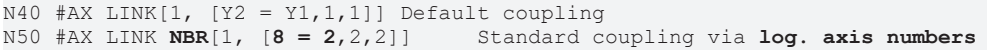

#### **Syntax, selecting and deselecting a gantry coupling**

A (gantry) coupling group can be activated and deactivated with the following NC commands:

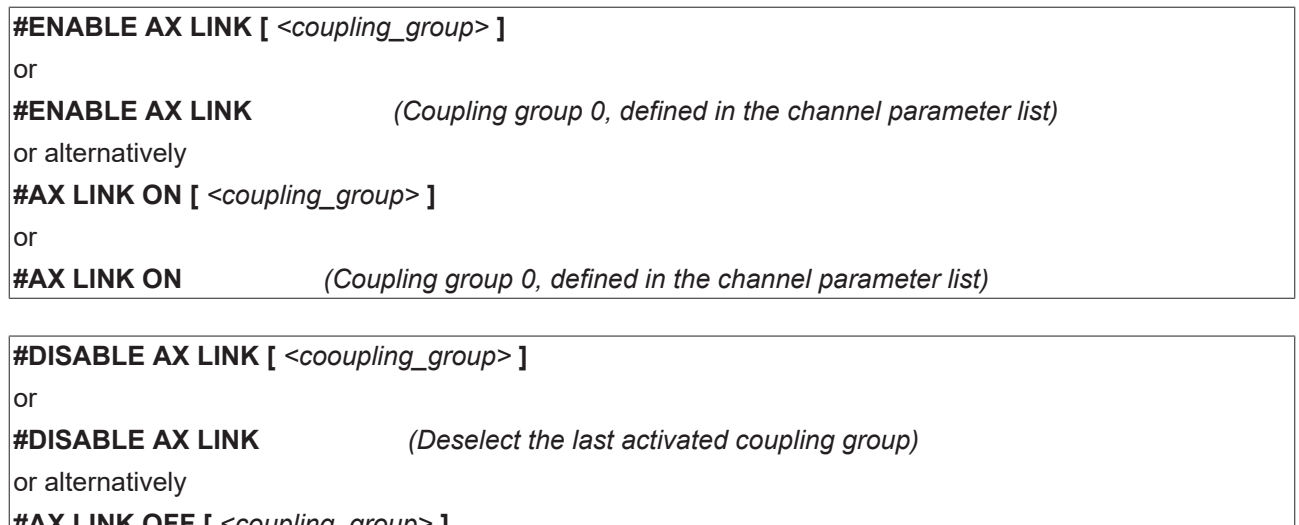

**#AX LINK OFF [** *<coupling\_group>* **]** or **#AX LINK OFF** *(Deselect the last activated coupling group)* **#AX LINK OFF ALL** *(Deselect all active coupling groups)*

#### **Handling and operating principle**

- No coupling group is active after start-up in the initial position of the NC kernel. Activation of axis coupling begins with programming in the NC program and ends, if not cancelled, when the program ends (M30, M02). If active axis couplings are to remain effective for the next program (program global), a specific channel parameter P-CHAN-00105 must be set.
- Several coupling groups can be activated simultaneously.
- Unassigned coupling groups cannot be activated. A coupling group is considered assigned if at least one valid master-slave coupling pair was defined.
- The NC command must be a single instruction in the NC block.
- The number of the coupling group can also be programmed via mathematical expressions.
- WRK must not be selected when synchronous operation is selected or cancelled.
- Manual mode with parallel interpolation (G201) may not be active for the slave axes when synchronous mode is selected
- Positions of slave axes may not be addressed in the NC program when synchronous mode is active.

#### **Tool change and subroutine for contour machining**

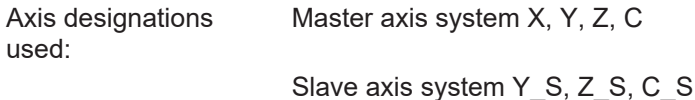

(Initialisation program) %L UP\_INIT\_ACHS\_KOPPL (initialise axis coupling 1) N10 #SET AX LINK[1, Y S=Y, Z S=Z, C S=C] (or #AX LINK[1, Y S=Y, Z S=Z, C S=C] N20 M17 (tool changing program) %L UP\_WZ N30 #DISABLE AX LINK (oder #AX LINK OFF) (Approach tool change position) N40 G01 G90 Y1000 Z100 C0 Y S=1000 Z S=100 C S=0 (Tool change; T10 contains all tool axis offsets and the tool lengths of master and slave tools; or these values are explicitly included in the calculation.) ) N50 T10 D10 : (Further commands for physical tool change) : (Approach old coupling position. The coupling position may also be defined by parameter programming and then be used by the subroutine.) N80 G01 G90 X20 Y20 Z40 C50 Y\_S=20 Z\_S=40 C\_S=50 N90 #ENABLE AX LINK[1] (or #AX LINK ON[1]) N110 M17 (Subroutine for contour machining) %L UP1 N150 G01 G91 X10 Y10 Z-20 C90 N160 G02 X20 Y20 I10 J10 N170 LL UP\_WZ N180 G01 G91 X10 Y10 Z-20 C90 N190 G02 X20 Y20 I10 J10 N200 M17 (Main program; initial condition: Both tools were changed.) (Move both axis systems to coupling position first.) N300 G01 G91 X20 Y20 Z40 C50 Y\_S=20 Z\_S=40 C\_S=50 F300 (Start synchronous operation) N310 #ENABLE AX LINK[1] (or #AX LINK ON[1]) N320 LL UP1 :

N400 #DISABLE AX LINK (or #AX LINK OFF) N410 M30

# <span id="page-16-1"></span><span id="page-16-0"></span>**4 Hard gantry**

### **4.1 configuration**

#### **Static gantry mode**

Additional monitoring mechanisms to monitor the deviation of axis positions and special strategies to compensate for these deviations apply to gantry axes.

Static (mechanical) gantry mode is defined by configuration since the axes are always firmly coupled to one another due to the machine structure.

<span id="page-16-2"></span>It is possible to define gantry groups that assign a master axis to several slave axes.

### **4.1.1 Master axis**

#### **Master axis configuration**

For gantry master axes bit 0x00010000 must be set in axis mode (P-AXIS-00015).

If required, the axis can be assigned by default to an NC channel (P-CHAN-00006, P-CHAN-00035).

Make sure that the following parameters for master and slave axes are identical:

- Modulo mode (P-AXIS-00018, P-AXIS-00015 bit 0x00000004)
- Modulo range (P-AXIS-00126, P-AXIS-00127)
- Maximum acceleration (P-AXIS-00008)
- Emergency stop delay (P-AXIS-00003)
- CNC-controlled error reaction (P-AXIS-00254)
- Homing type (P-AXIS-00299)
- Delay after PLC watchdog error (P-AXIS-00367)

<span id="page-16-3"></span>If these parameters are different, a warning is output at controller start-up and the master axis values are adopted.

### **4.1.2 Slave axis**

#### **Configuration of salve axis**

Bit 0x00020000 must be set in axis mode (P-AXIS-00015) for gantry slave axes.

The following must also be configured for the slave axis:

- Axis number of the master axis (P-AXIS-00070)
- Offset to master axis (P-AXIS-00073)
- Permitted resettable gantry error (P-AXIS-00072)
- Permitted non-resettable gantry error (P-AXIS-00071)
- Velocity to execute the position difference to the master axis P-AXIS-00075)

A gantry slave axis may not be assigned to any NC channel (P-CHAN-00006, P-CHAN-00035) is inactive.

Make sure that the following parameters for master and slave axes are identical:

- Modulo mode (P-AXIS-00018, P-AXIS-00015 Bit 0x00000004)
- Modulo range (P-AXIS-00126, P-AXIS-00127)
- Maximum acceleration (P-AXIS-00008)
- Emergency stop delay (P-AXIS-00003)
- CNC-controlled error reaction (P-AXIS-00254)
- Homing type (P-AXIS-00299)
- Delay after PLC watchdog error (P-AXIS-00367)

If these parameters are different, a warning is output at controller start-up and the master axis values are adopted.

Other axis parameters can be set in the slave axis as required.

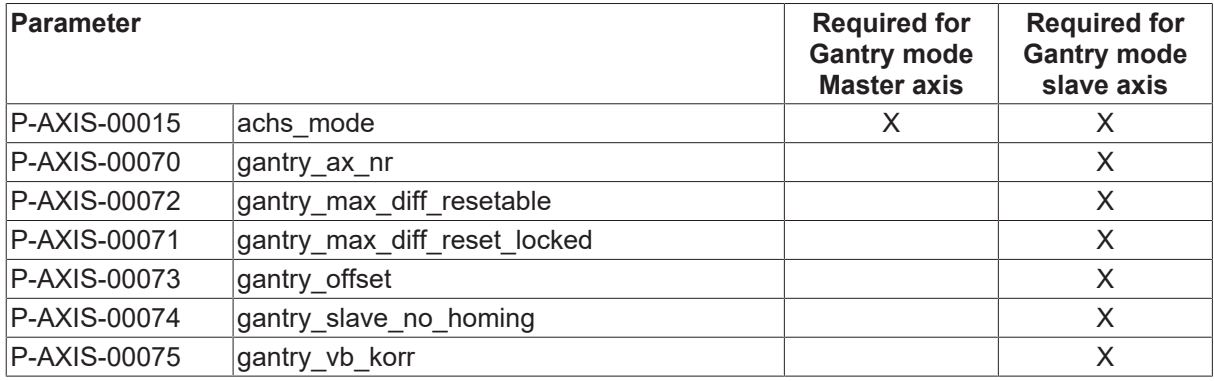

### <span id="page-18-0"></span>**4.2 Programming**

Only the master axis in the channel is known for a hard gantry coupling. This can be programmed in the NC program.

<span id="page-18-1"></span>Gantry slave axes have no axis identifier and therefore cannot be programmed in the NC program.

### **4.2.1 Gantry start-up**

#### *NOTICE*

#### **Only use the #GANTRY command for start-up**

Possible machine damage if command used incorrectly.

To start up a machine, it may be helpful to disable the gantry combination of one or even several axes.

This is done by assigning the axis parameter P-AXIS-00704

kenngr.gantry\_on\_mode CONFIG

and this must be set for all gantry slave axes.

The following gantry combination is defined for the programming examples below:

Combination 1:

- X (Master) with logical axis number 1
	- Axis\_X1 (Slave 1), logical axis number 5
	- Axis\_X2 (Slave 2), logical axis number 6

#### **4.2.1.1 Disable gantry combination (#GANTRY OFF, #GANTRY OFF ALL)**

Syntax for Disable gantry combination:

**#GANTRY OFF [** { **AXNR**=.. | **AX**=*<axis\_name>* } **]**

**AXNR**=.. Logical axis number (P-AXIS-00016) of master axis **AX=***<axis\_name>* Name of the master axis of a gantry combination

Syntax for Disable all gantry combinations:

#### **#GANTRY OFF ALL**

To start up, the gantry combination of a gantry master axis located in the channel can be disabled by the command

#GANTRY OFF [AX=<master\_axis\_name>]

. Gantry slave axes are then free and cannot be assigned to any master axis. They are then treated as independent CNC axes. The gantry master axis can continue to move as an independent CNC channel axis. The previous slave axes are no longer influenced by movements of the previous gantry master axis. However, in this state they cannot be programmed or moved since they do not belong to any channel.

If the master axis is not in the channel, the combination can be disabled in the same way by the logical axis number.

#GANTRY OFF [AXNR=..]

If all existing gantry combinations need to be disabled, this is done by using

#GANTRY OFF ALL

.

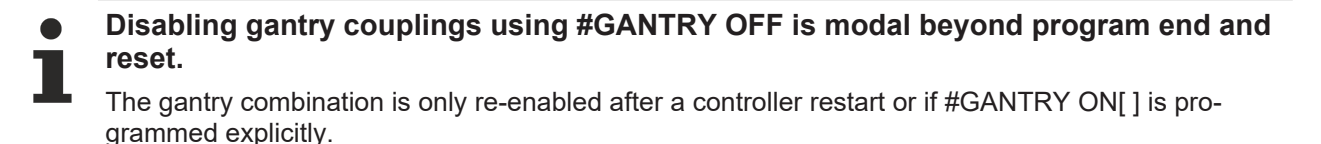

**The #GANTRY OFF command adopts no slave axes in the channel.**

#### **Use of gantry slave axes.**

If free gantry slave axes are to remain programmable even after the combination is disabled, they must be previously requested by the NC channel. After a request is successful, free slave axes respond in the same way as normal CNC axes.

Requesting and releasing slave axes is executed using Axis exchange commands

For example, the following command requests an axis:

#CALL AX[Axis\_X1, 5, 4]

Similarly, the following command releases a CNC axis as usual:

#PUT AX[Axis\_X1]

All other NC commands applicable to an axis can also be released for slave axes.

#### **Request free gantry slave axes**

```
#GANTRY OFF [AX=X]
; Request free slave axes
#CALL AX [Axis_X1, 5, 4] ; log. axis no.4 at Index 3
#CALL AX [Axis_X2, 6, 5] ; log. axis no.4 at Index 4
; Move axes as independent CNC axes
G0 X=47;X previous master axis of gantry combination 1
G0 Axis_X1=11 ; Axis_X1 previous slave axis 1 of X
G0 Axis_X2=12 ; Axis_X2 previous slave axis 2 of X
M30
```
#### **4.2.1.2 Restore gantry combination (#GANTRY ON, #GANTRY ON ALL)**

```
Syntax for Restore a gantry combination:
#GANTRY ON [ { AXNR=.. | AX=<axis_name> } ]
```
# **BECKHOFF**

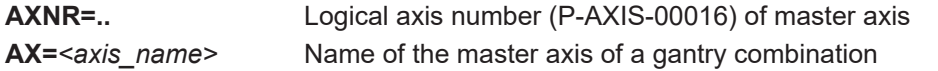

Syntax for Restore a gantry combination:

#### **#GANTRY ON ALL**

#### The command

#GANTRY ON [AX=<master\_axis\_name>]

restores the gantry combination of the master axis <master\_axis\_name> based on the original machine data. All previous slave axes in the NC channel are implicitly released.

Similarly, the gantry combination can also be restored by the logical axis number.

#GANTRY ON [ AXNR=..]

The gantry difference is not cleared as long as parameter (P-AXIS-00704)

kenngr.gantry\_on\_mode = CONFIG

is set.

#### **Restore a gantry combination**

```
#GANTRY OFF [AX=X]
; Request free slave axes
#CALL AX [Axis_X1, 5, 4]
#CALL AX [Axis<sup>X</sup>2, 6, 5]
; Move axes as independent CNC axes
G0 X=47;X previous master axis of gantry combination 1
G0 Axis X1=11 ; Axis X1 previous slave axis 1 of X
G0 Axis_X2=12 ; Axis_X2 previous slave axis 2 of X
;…
#GANTRY ON [AX=X] ; Restore gantry combination 1
G0 X=65 ; Assigned slave axes 1 and 2 also move with
M30
```
In analogy to #GANTRY OFF ALL the command

#GANTRY ON ALL

<span id="page-21-0"></span>all gantry combinations are restored.

### **4.3 Referencing**

#### **CNC-controlled**

All gantry axes are referenced sequentially if homing is performed by the CNC. The homing logic is always executed for one axis and the remaining axes in the gantry combination are also interpolated uniformly. This is then repeated for the next axis in the gantry combination until all gantry axes are referenced.

During the homing motion, no relative motion of the gantry axes to one another occurs.

#### **Drive-controlled**

Intelligent drives (e.g. SERCOS) execute homing independently. In a gantry system, it must also be ensured that the gantry combination always moves uniformly. In other words,

- the parameter definitions must ensure that the drive covers an identical path during homing motion (RPF).
- The homing motion is started simultaneously for all gantry axes.

This behaviour is set by the parameter P-AXIS-00253.

Drive-controlled reference point travel must run identically in the case of both drives (e.g. without cam and distance-coded measurement system). This must be initiated by respective parameters.

#### *NOTICE*

For security reasons the torque can be reduced during homing procedure.

#### **Only on the master side**

The parameter P-AXIS-00074 (*gantry\_slave\_no\_homing*) can suppress homing for gantry slave axes.

When master axis homing is completed, the reference positions entered in the axis parameter list of slaves axes are adopted. Monitoring is started for the gantry difference between master and slave axes.

#### **Monitoring before referencing**

The parameter P-AXIS-00249 (*gantry\_diff\_check\_without\_homing*) is used to activate monitoring of the gantry difference between master and slave axes before homing is executed.

The offset between the master and slave axes at the time of controller start-up is used as the position offset.

### <span id="page-22-0"></span>**4.4 Error handling**

#### **Error handling for gantry systems**

In case of an error an intelligent drive executes an error reaction by itself in most cases and reports this to the CNC. Then the CNC can stop the other related axis.

With gantry axes, it is not permitted for one axis in the gantry combination to stop independently. This is why the CNC can stop the entire gantry combination in a controlled operation if an error occurs in one axis.

The functions for master and slave axes are set using the parameter P-AXIS-00254 (cnc\_controlled\_stop\_after\_error). A check is made whether the settings for master and slave axes are identical and this is corrected in the slave axes if necessary.

#### *NOTICE*

The parameter P-AXIS-00254 is currently used for SERCOS axes only.

In addition, the drive must be parameterised so that no or possibly a delayed error response is executed (see EcoDrive P-0-0117).

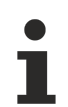

In a CNC-controlled error reaction the system is stopped at the defined emergency deceleration P-AXIS-00003 (a\_emergency).

# <span id="page-23-1"></span><span id="page-23-0"></span>**5 Parameter**

### <span id="page-23-2"></span>**5.1 Overview**

### **5.1.1 Channel parameters for dynamic gantry mode**

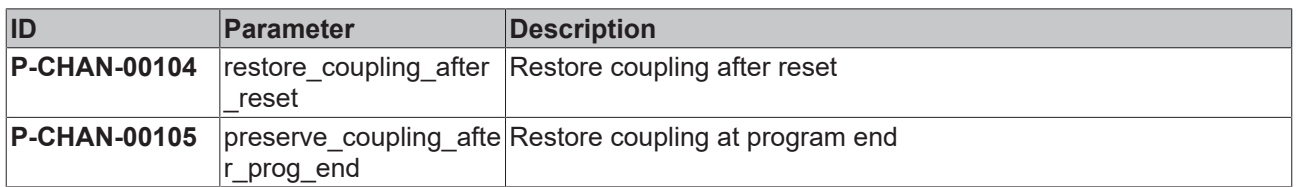

### <span id="page-23-3"></span>**5.1.2 General axis parameters**

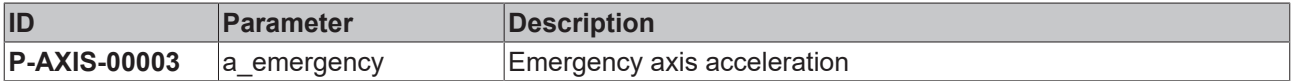

### <span id="page-23-4"></span>**5.1.3 Axis parameters for dynamic gantry mode**

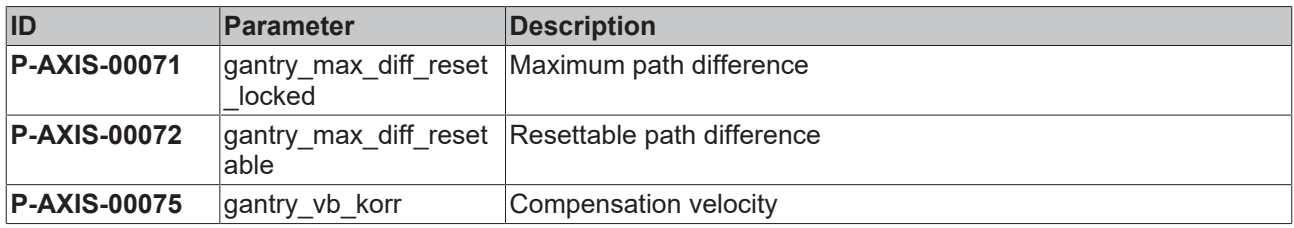

### <span id="page-23-5"></span>**5.1.4 Axis parameters for static gantry mode**

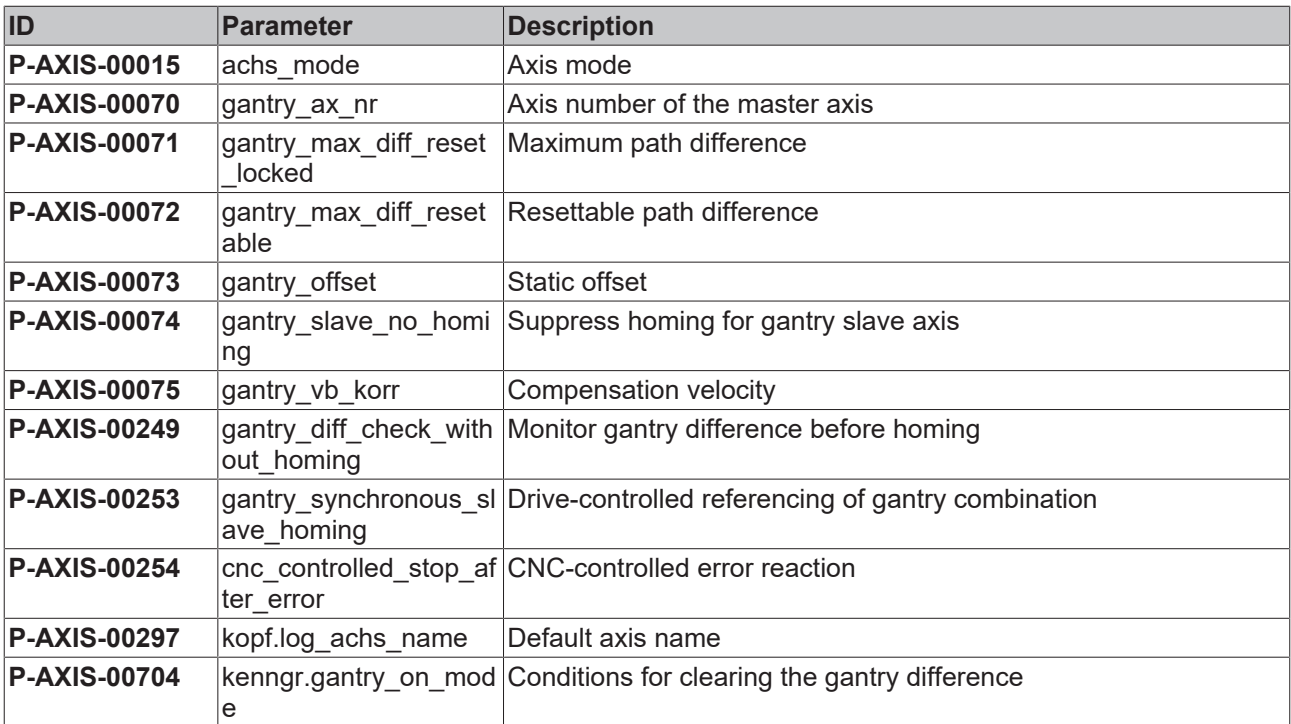

# <span id="page-24-1"></span><span id="page-24-0"></span>**5.2 Description**

### **5.2.1 Channel parameters**

<span id="page-24-2"></span>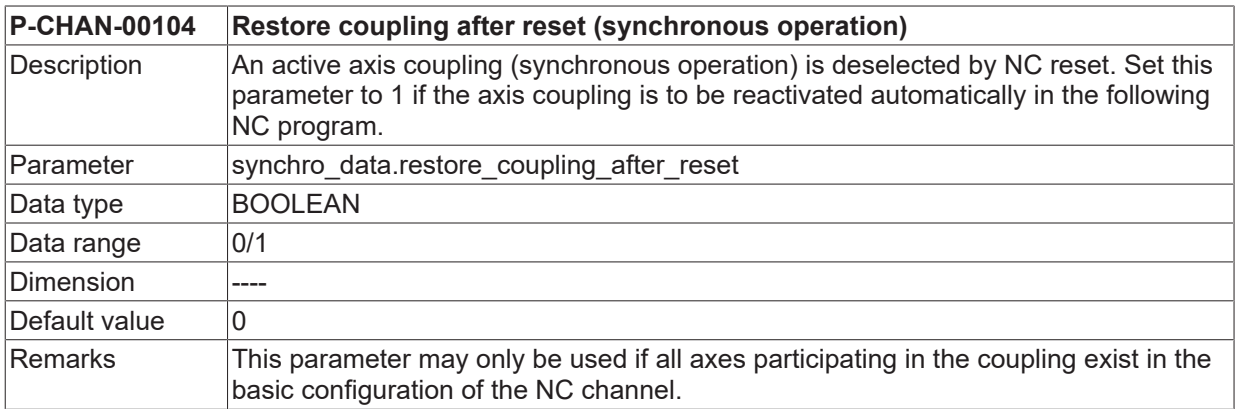

<span id="page-24-3"></span>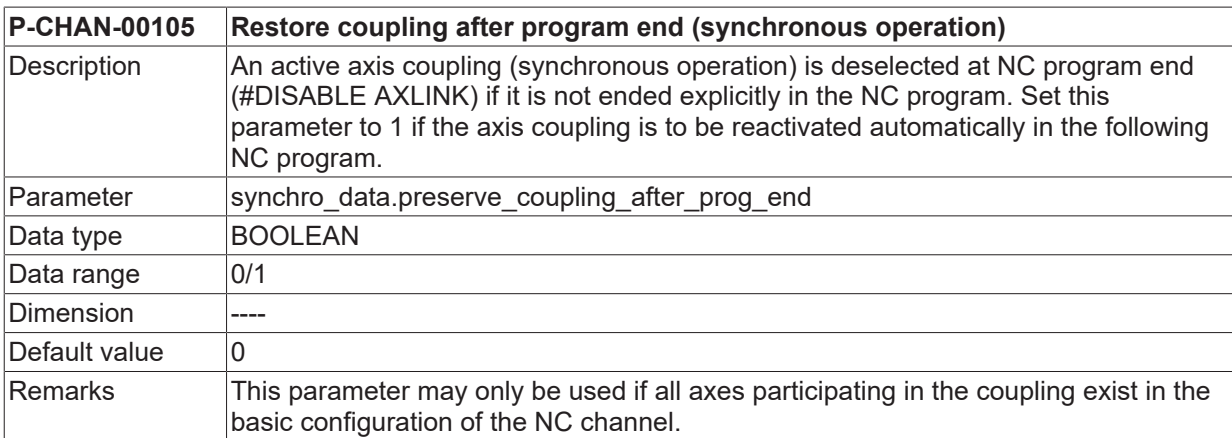

### <span id="page-25-0"></span>**5.2.2 Axis parameters**

<span id="page-25-1"></span>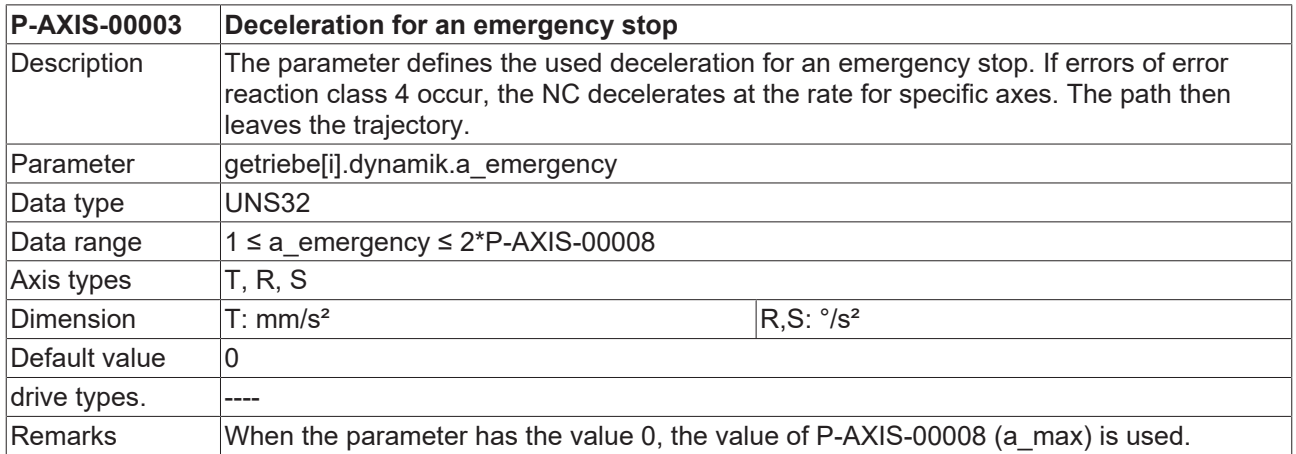

<span id="page-25-2"></span>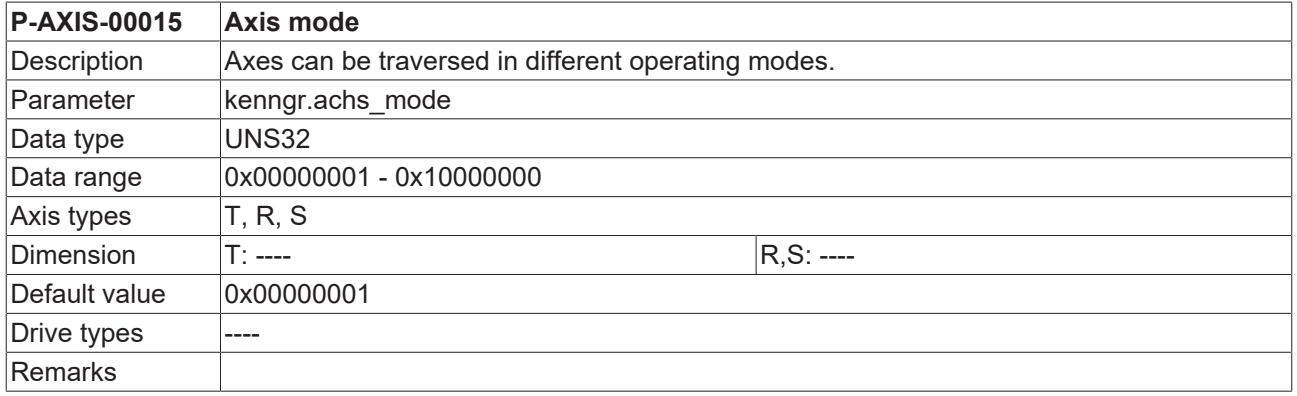

<span id="page-25-3"></span>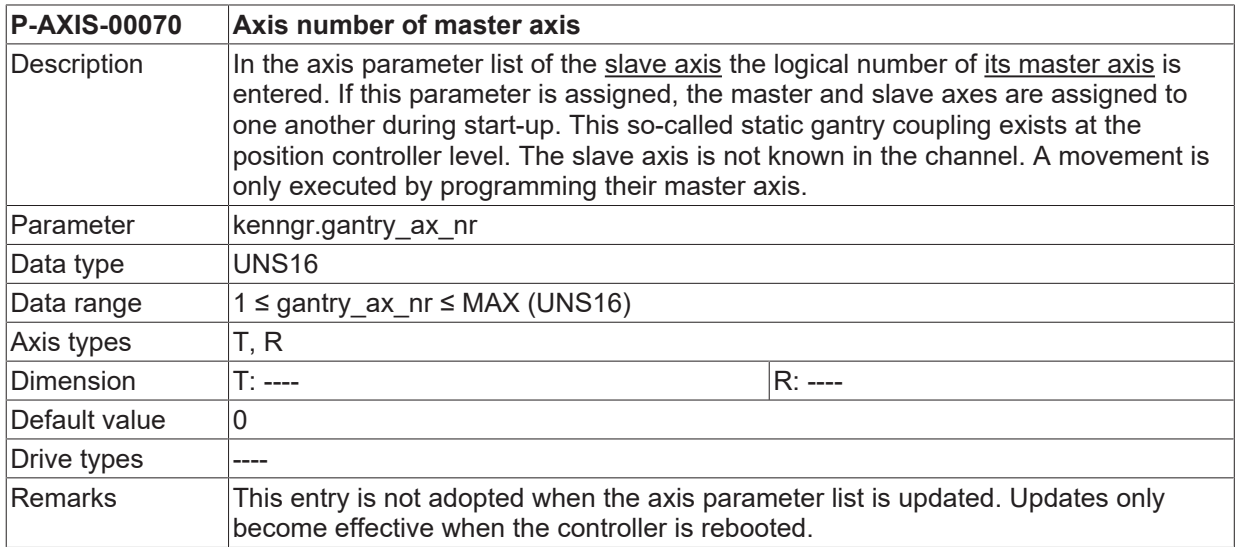

<span id="page-25-4"></span>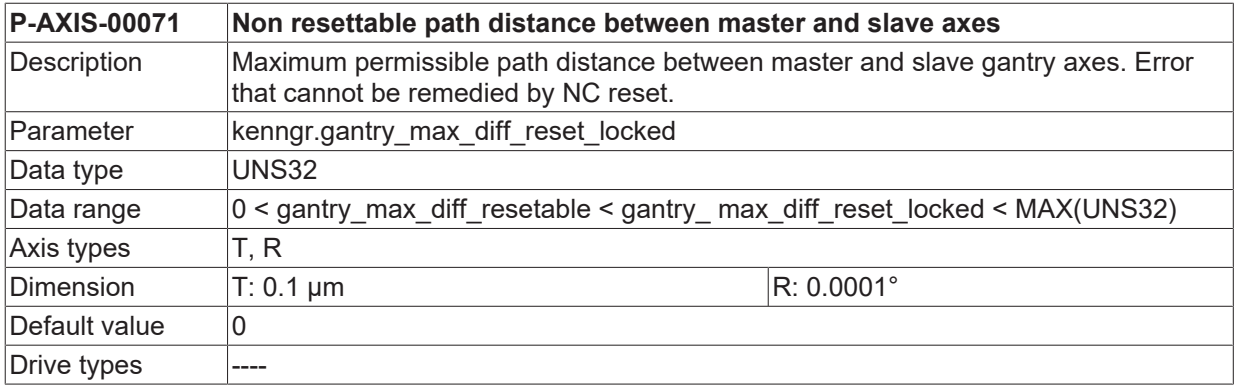

#### Remarks

<span id="page-26-0"></span>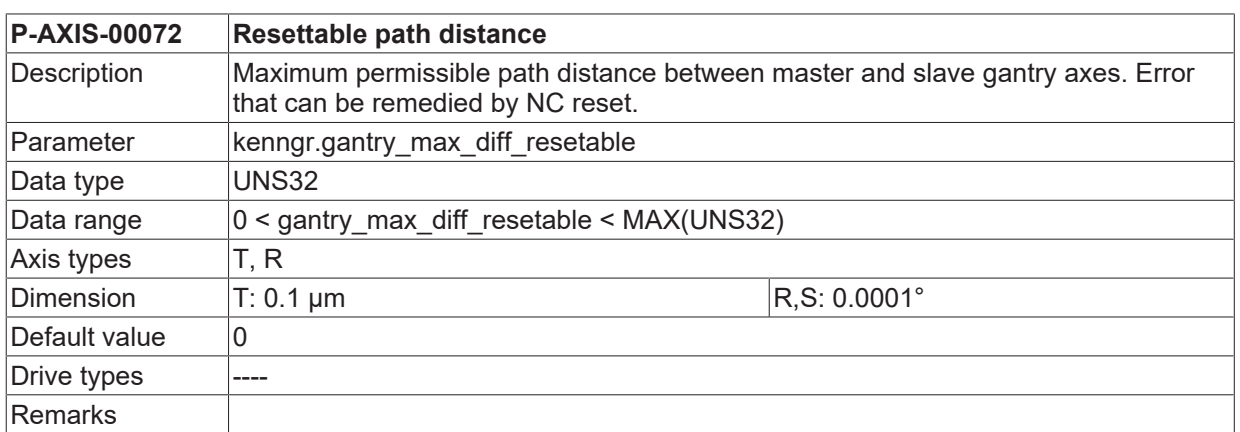

<span id="page-26-1"></span>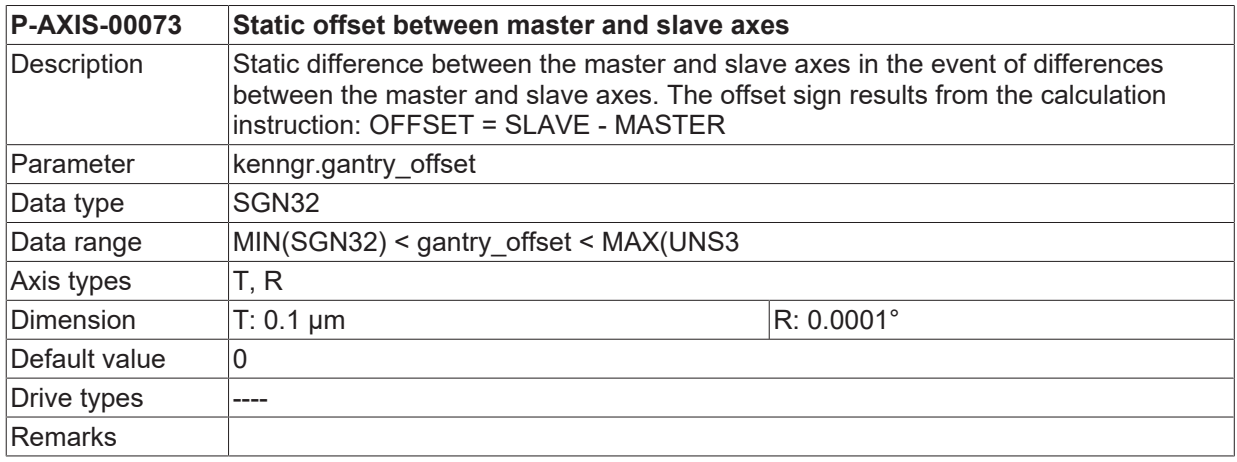

<span id="page-26-2"></span>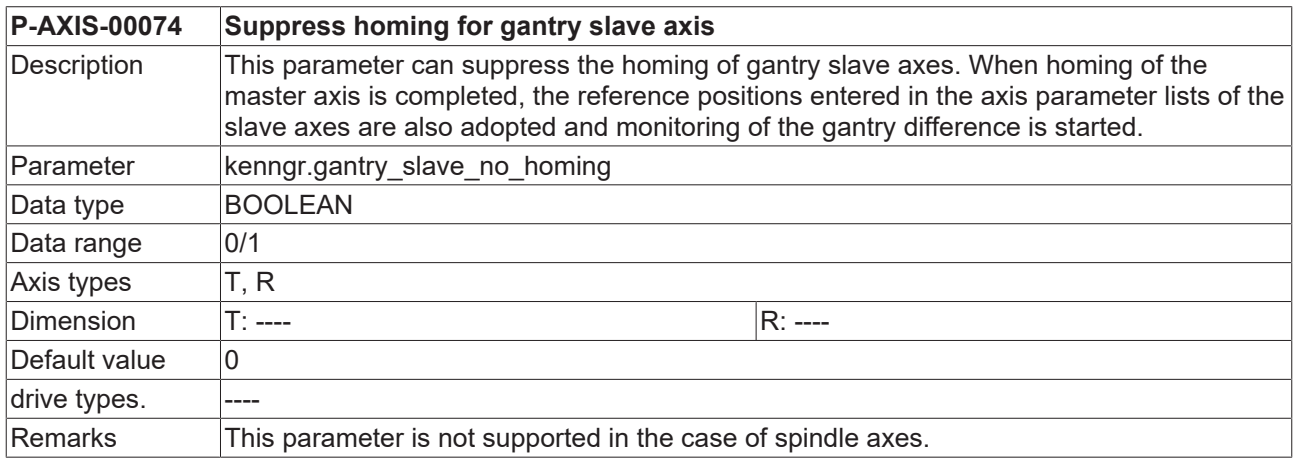

<span id="page-26-3"></span>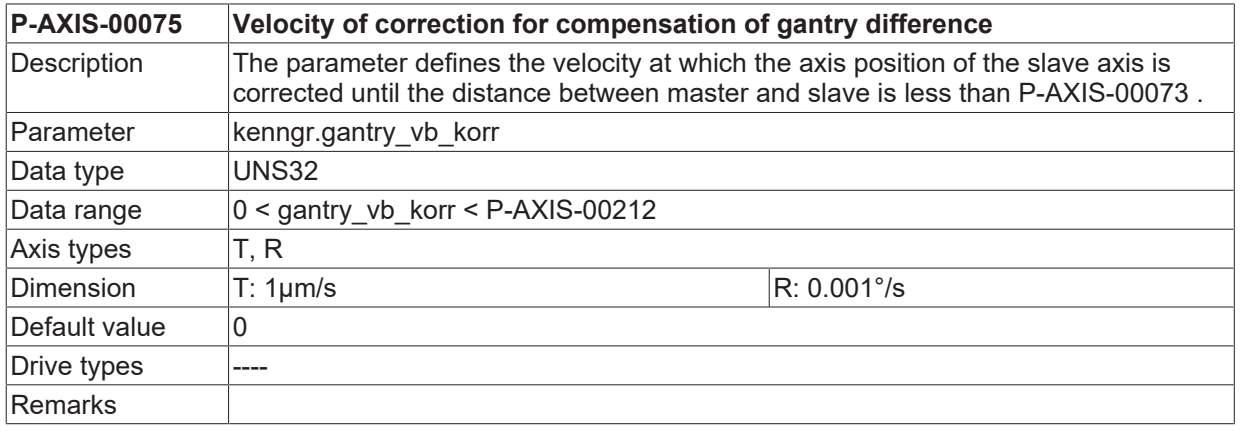

# **BECKHOFF**

<span id="page-27-0"></span>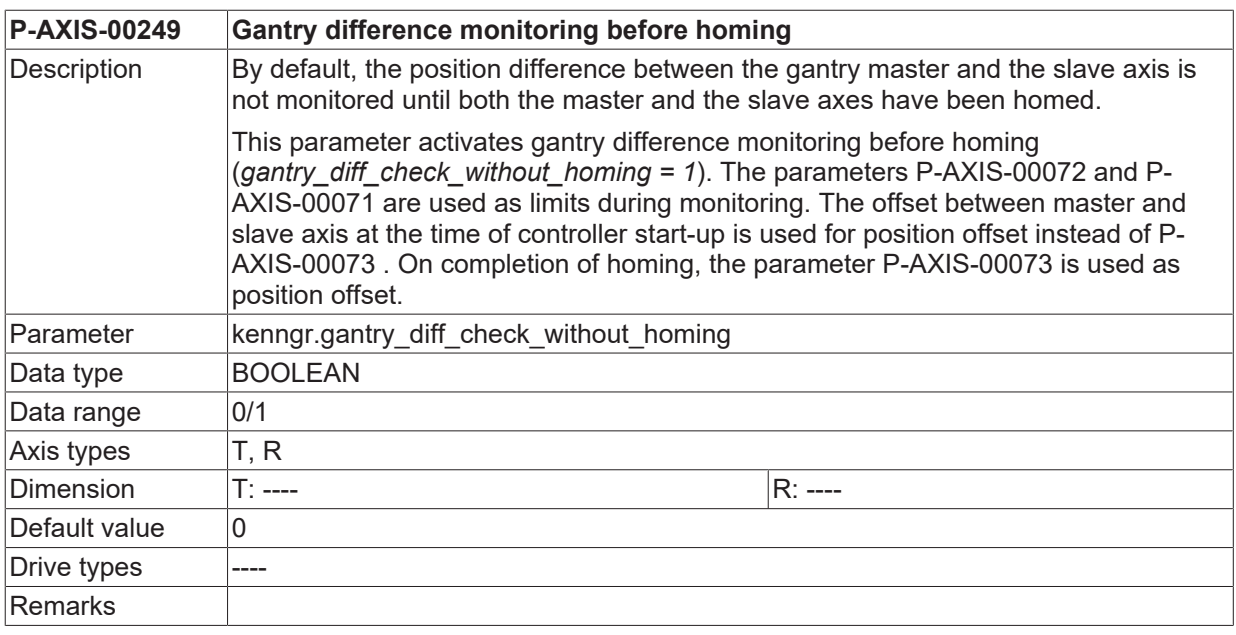

<span id="page-27-1"></span>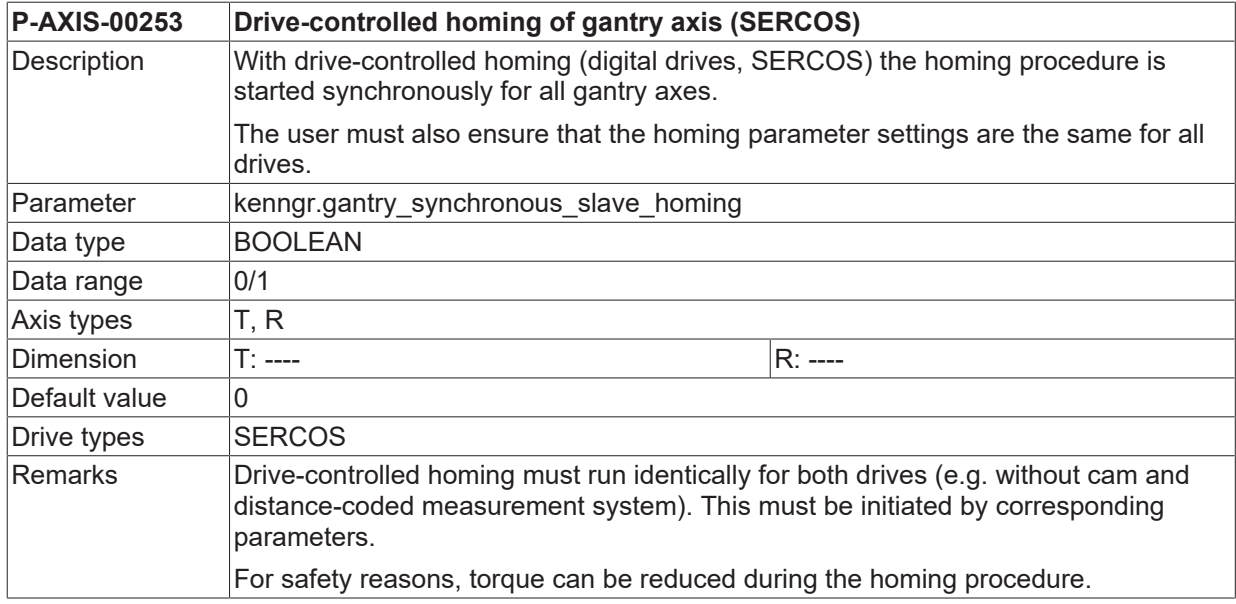

<span id="page-27-2"></span>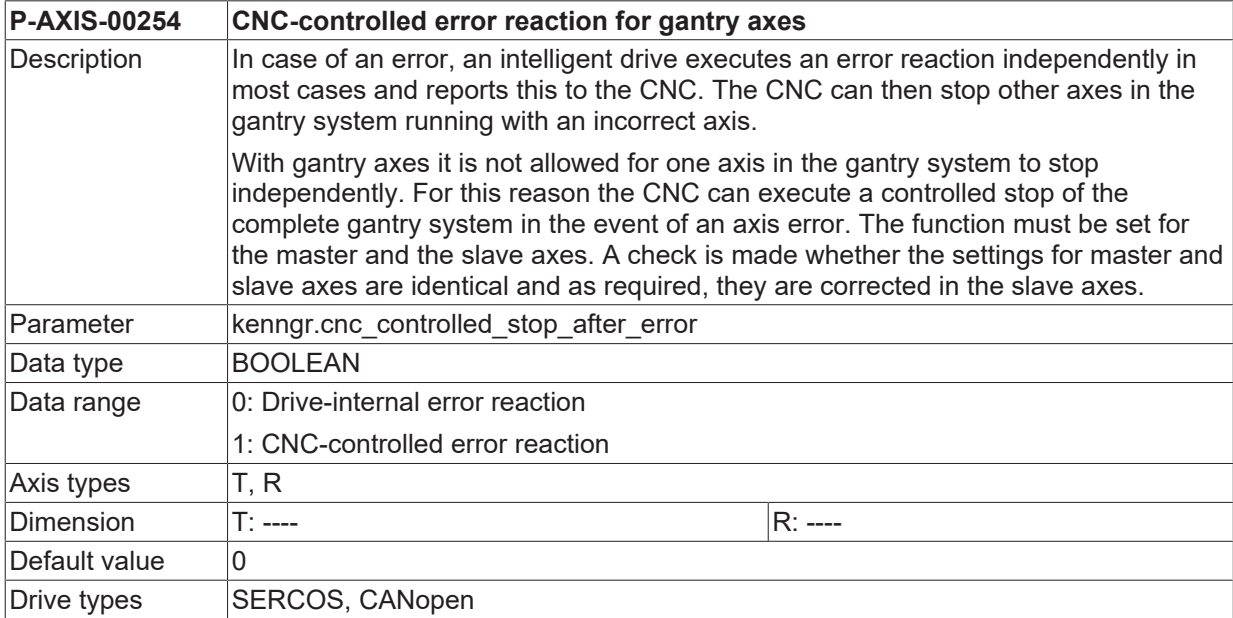

# **BECKHOFF**

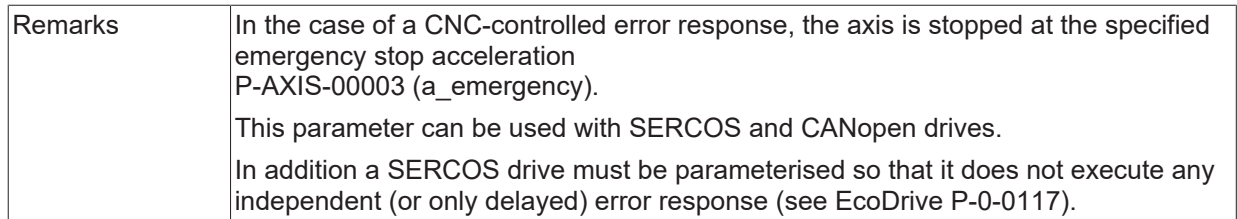

<span id="page-28-0"></span>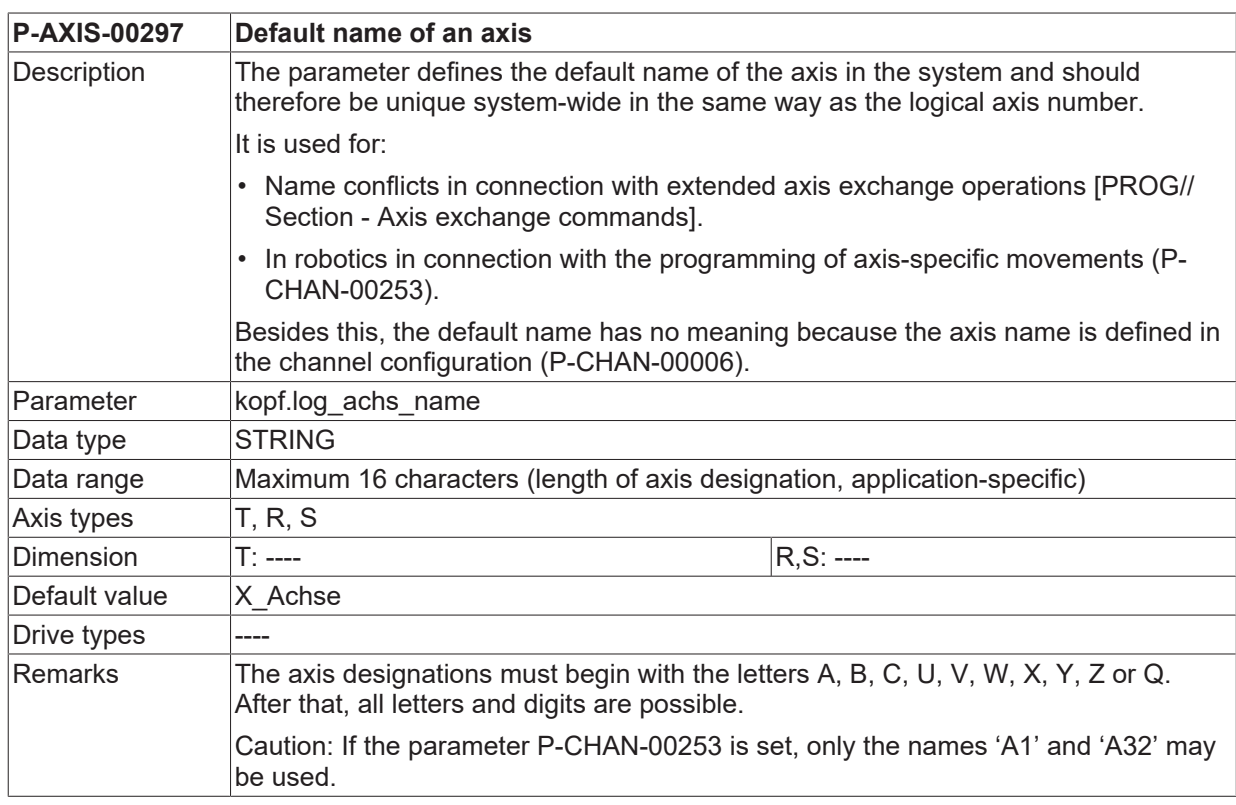

<span id="page-28-1"></span>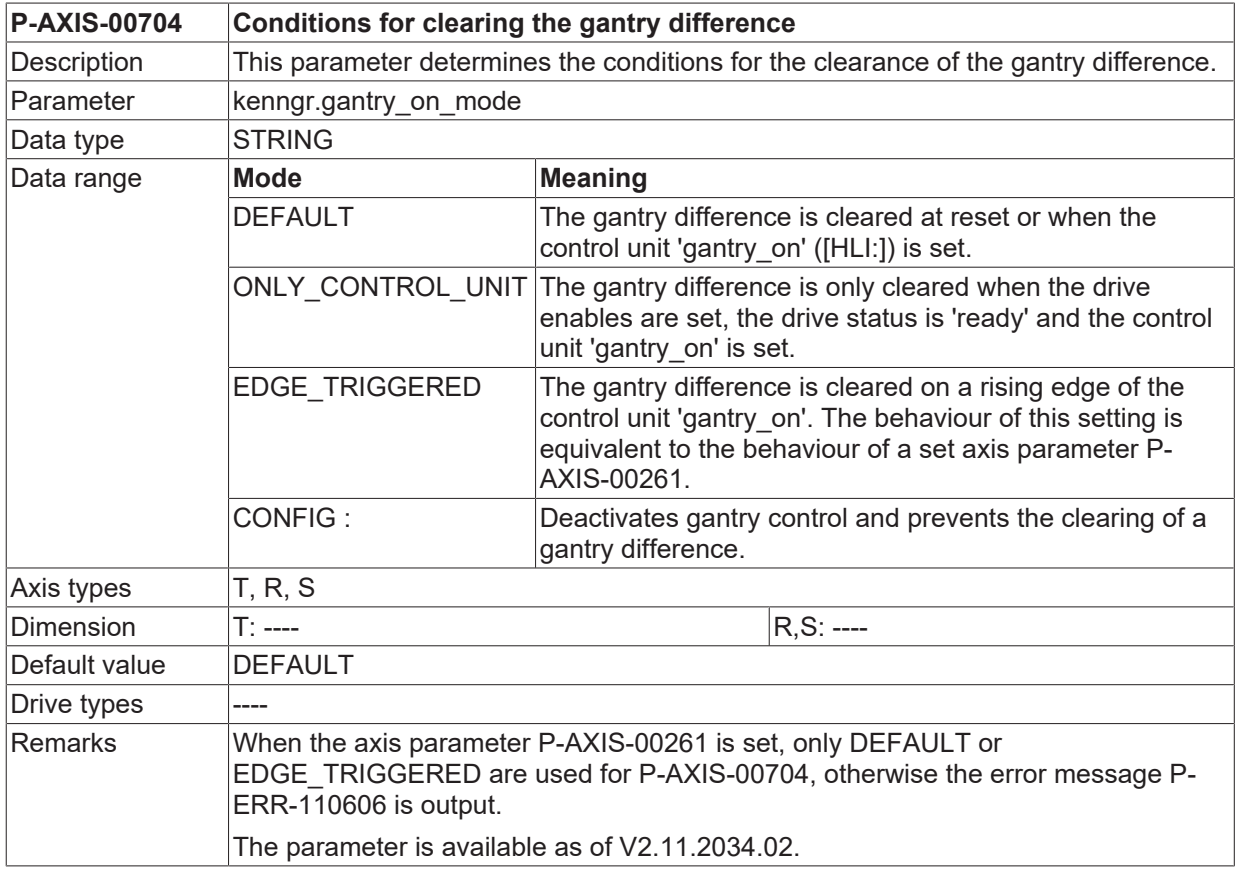

# <span id="page-29-0"></span>**6 Support and Service**

Beckhoff and their partners around the world offer comprehensive support and service, making available fast and competent assistance with all questions related to Beckhoff products and system solutions.

#### **Download finder**

Our [download finder](https://www.beckhoff.com/en-gb/support/download-finder/index-2.html) contains all the files that we offer you for downloading. You will find application reports, technical documentation, technical drawings, configuration files and much more.

The downloads are available in various formats.

#### **Beckhoff's branch offices and representatives**

Please contact your Beckhoff branch office or representative for [local support and service](https://www.beckhoff.com/support) on Beckhoff products!

The addresses of Beckhoff's branch offices and representatives round the world can be found on our internet page: [www.beckhoff.com](https://www.beckhoff.com/)

You will also find further documentation for Beckhoff components there.

#### **Beckhoff Support**

Support offers you comprehensive technical assistance, helping you not only with the application of individual Beckhoff products, but also with other, wide-ranging services:

- support
- design, programming and commissioning of complex automation systems
- and extensive training program for Beckhoff system components

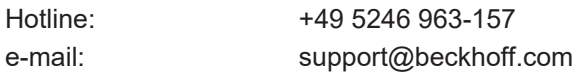

#### **Beckhoff Service**

The Beckhoff Service Center supports you in all matters of after-sales service:

- on-site service
- repair service
- spare parts service
- hotline service

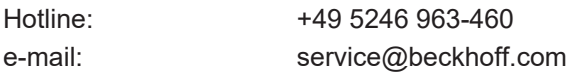

#### **Beckhoff Headquarters**

Beckhoff Automation GmbH & Co. KG

Huelshorstweg 20 33415 Verl Germany

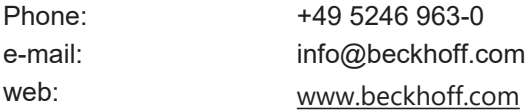

# **BECKHOFF**

# <span id="page-30-0"></span>**Index**

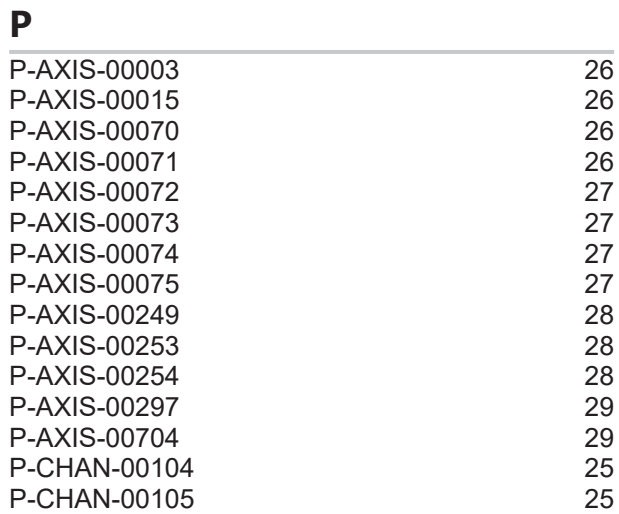

More Information: [www.beckhoff.com/TF5200](https://www.beckhoff.com/TF5200)

Beckhoff Automation GmbH & Co. KG Hülshorstweg 20 33415 Verl Germany Phone: +49 5246 9630 [info@beckhoff.com](mailto:info@beckhoff.de?subject=TF5200) [www.beckhoff.com](https://www.beckhoff.com)

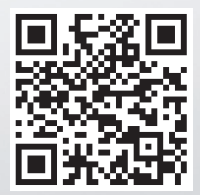